## 1.1 Automatic File Transfer

You can automate connection and transfer options by creating a shortcut which specifies the necessary parameters to perform these operations. Once you have created the shortcut, you activate it by double-clicking its icon. The following parameters can be specified:

• Connection parameters for connecting to an FTP site. They include the host site, user name, and password.

• File transfer parameters for connecting to an FTP site and transferring files to or from your computer. The transfer parameters include the location of the PowerTerm FTP client and the host site, file transfer direction, and file path of the local or remote file that you want to receive or send. You can also use file transfer conventions to transfer all file, or all files of a single type, to and from a directory.

P\$P IMPORTANT The PowerTerm FTP client uses a set sequence of parameters to transfer files. This sequence cannot be modified.

Example of Connection parameters (P):

P<sub>2</sub> D<sub>2</sub>  $D<sub>1</sub>$ ericom com anonymous eran@ericom com

Example of File Transfer parameters (P):

P<sub>3</sub> P4 P5 D<sub>2</sub> Pß P7  $\Box \Box \Box$ ericom.com anonymous eran@ericom.comet Ascii /usr/pub/ericom/abc.txt C:\ftp\mydir\cde.doc

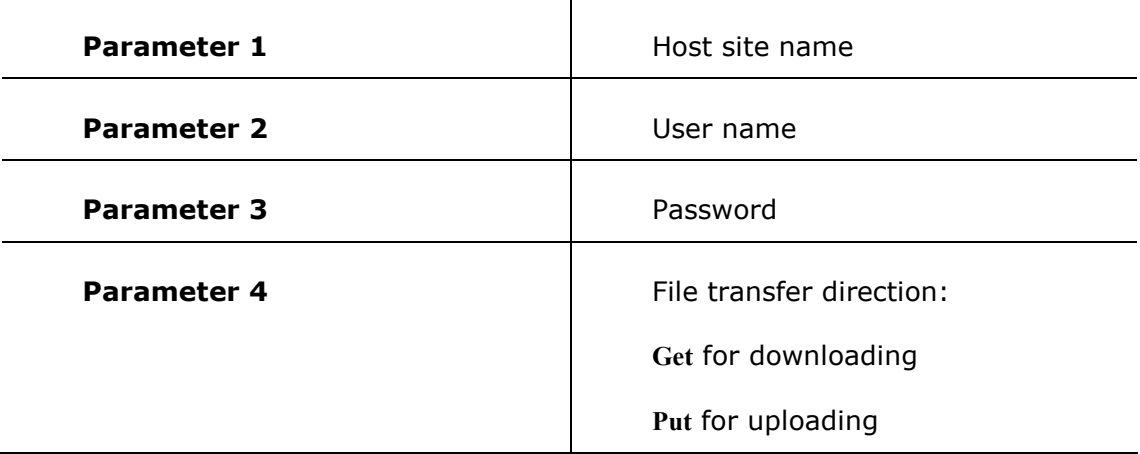

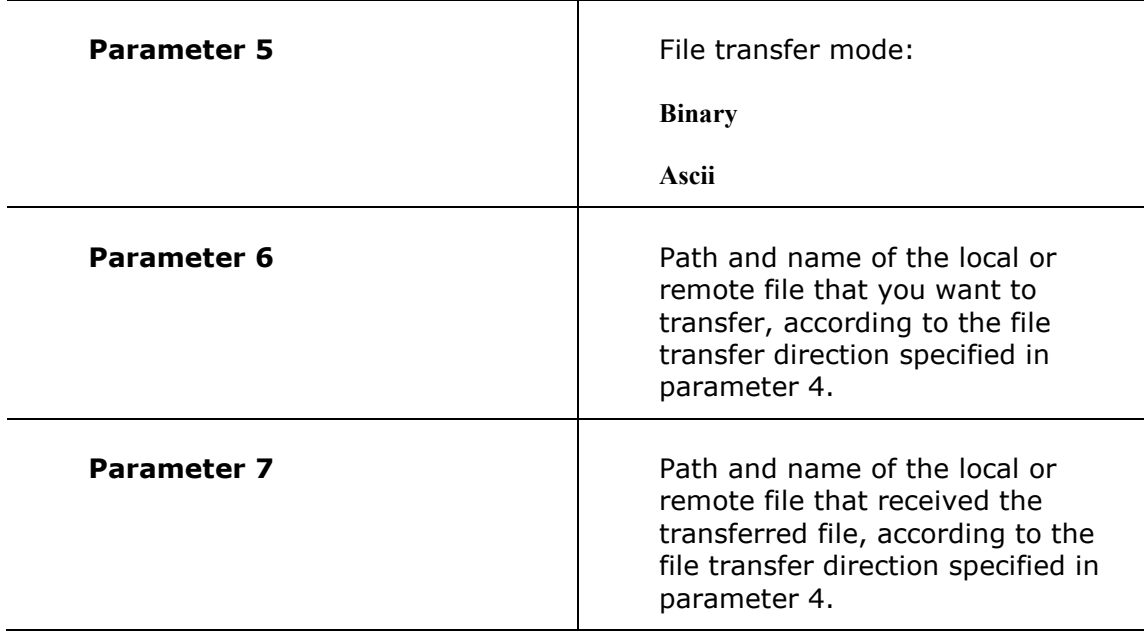

LT. IMPORTANT The PowerTerm FTP client will display an error message telling you of any missing parameters. You must enter " " as the password parameter rather than leaving it empty.

## $\rightarrow$  To create a shortcut:

The following procedure describes one way to create a shortcut. Consult your Windows documentation for descriptions of other methods.

1. Locate the file ftpc32.exe on your computer. It resides in the PowerTerm installation folder.

2. Right-click and select Create Shortcut. The shortcut to ftpc32.exe appears in the current folder.

3. Right-click the shortcut and select Properties. The Shortcut to ftpc32.exe Properties dialog appears.

4. Enter after the Target file path, the required parameters.

5. Click OK. The next time that you open PowerTerm FTP client, it will open with the defined parameters.